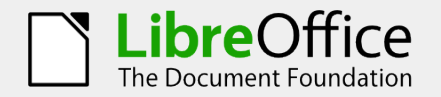

## Tasti di scelta rapida per Writer

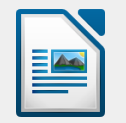

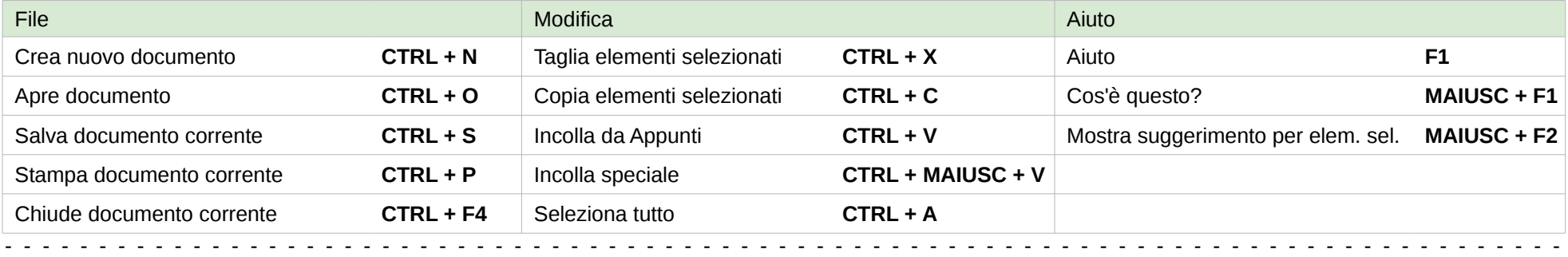

- - - - - - - - - - - - - - - - - - - - - - - - - - - - - - - - - - - - - - - - - - - - - - - - - - - - - - - - - - - - - - - - - - - - - - - - - - - - - - - - - - -

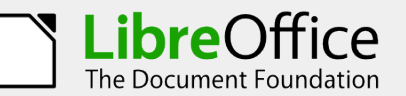

LibreOffice The Document Foundation

## Tasti di scelta rapida per Draw

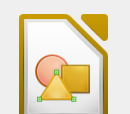

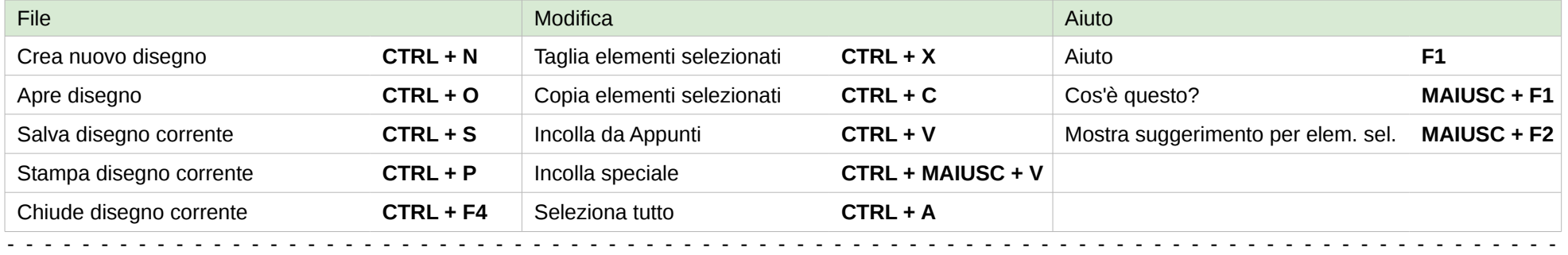

## Tasti di scelta rapida per Base

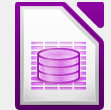

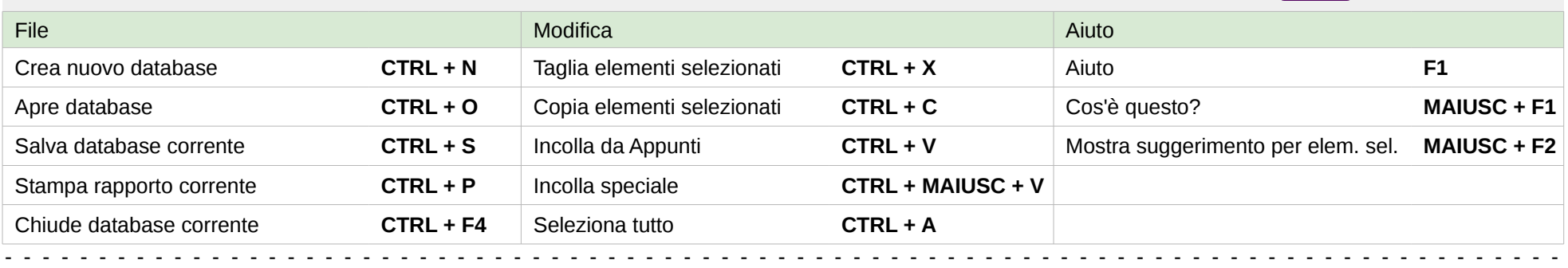

Istruzioni:

- 1. Stampate la scheda di riferimento su cartoncino o carta
- 2. Piegate lungo le linee tratteggiate
- 3. Fissate con nastro adesivo le estremità superiore e inferiore, come indicato, per creare un tubo triangolare
- 4. Esponete

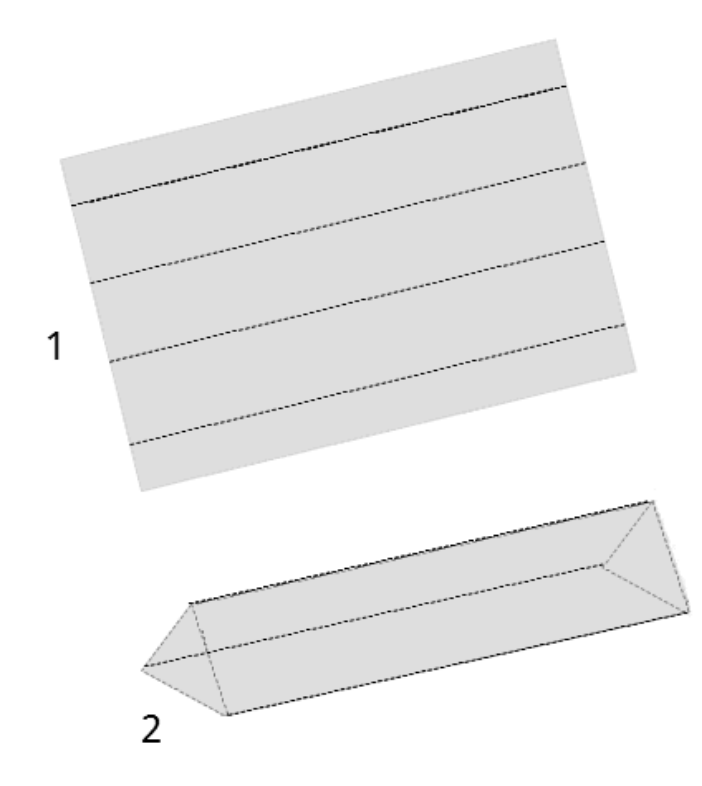

Collaboratori:

Ron Faile Jr.

Licenza:

Questo documento è rilasciato con licenza: [Creative Commons Attribuzione Condividi allo stesso modo 3.0 Unported \(CC-by-sa\).](http://creativecommons.org/licenses/by-sa/3.0/)

Commenti e suggerimenti:

Per commenti o suggerimenti su questo documento rivolgersi a: [documentation@global.libreoffice.org.](mailto:documentation@global.libreoffice.org)

Data di pubblicazione e versione del software:

Pubblicato il 23 Gennaio 2013. Basato su LibreOffice 4.0.